## KAEDAH PENGIRAAN SITASI

PERMOHONAN PUSAT KECEMERLANGAN PENDIDIKAN TINGGI (HICOE)

## Advanced search

Nota: 1. Masukkan id scopus yang telah di masukkan dalam masterlist HICoE; 2. Tambah 'AU-ID (ID Scopus) OR" dan ulang.

< Basic Search

Advanced

Search tips  $\circled{?}$ 

**Enter query string** AU-ID (6603431261) OR AU-ID (8269181400)

> Outline query Add Author name / Affiliation Clear form

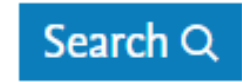

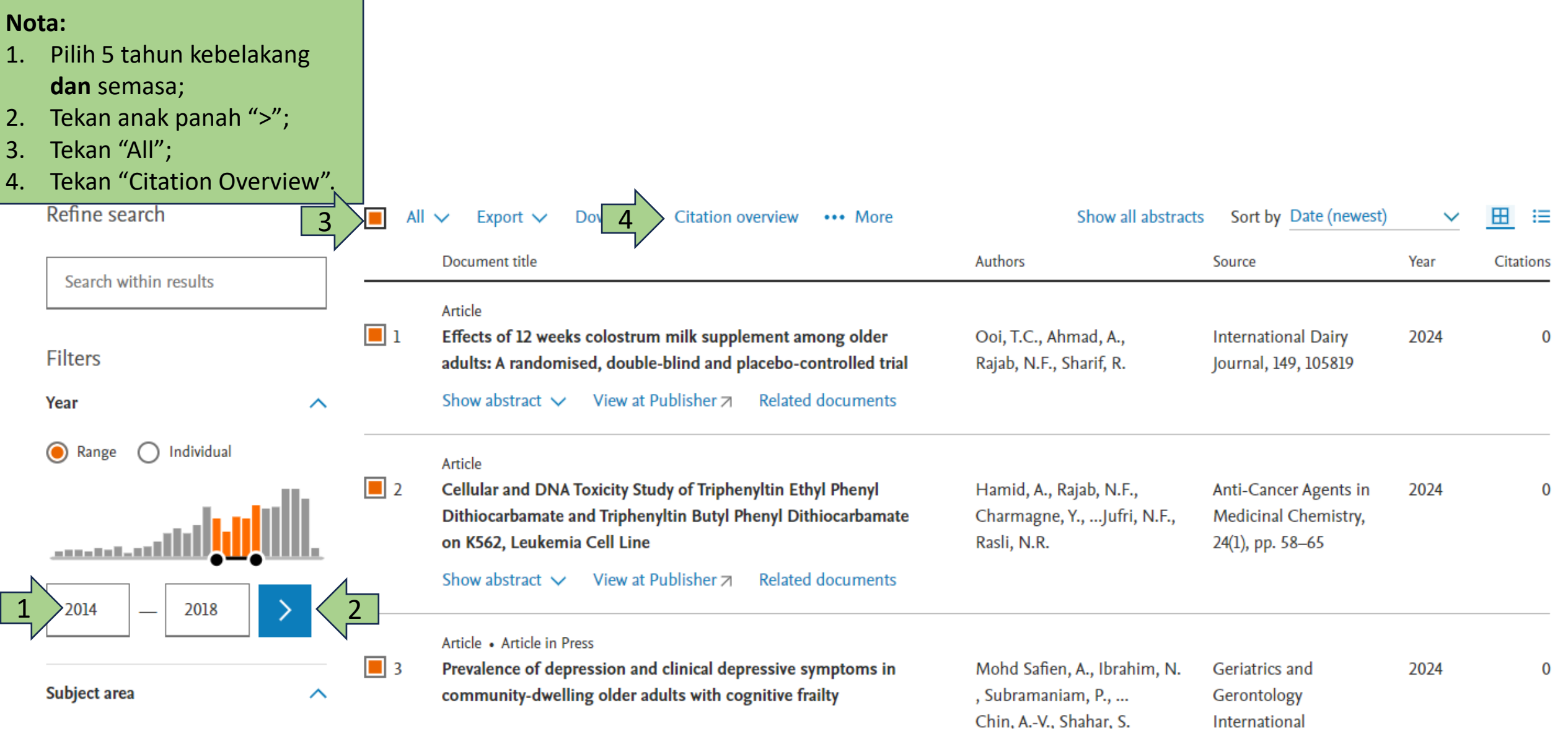

## **Nota:**

- 1. Tukar semula 5 tahun kebelakang dan semasa;
- 2. Tekan "Update";
- 3. Markah "Subtotal" perlu masukkan dalam instumen
	- Seksyen C1.a.1 (Rujuk Slaid seterusnya).

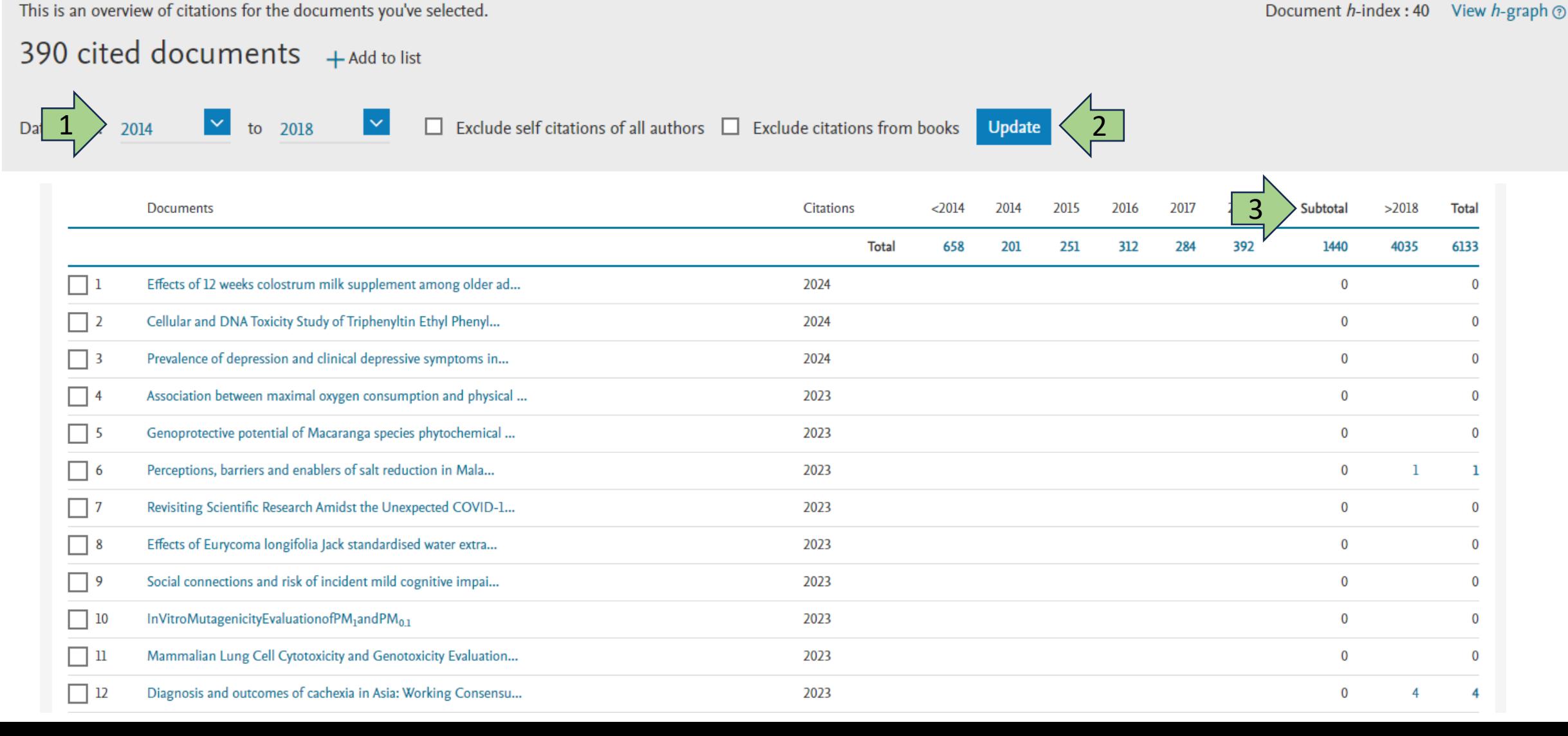

This is an overview of citations for the documents you've selected.

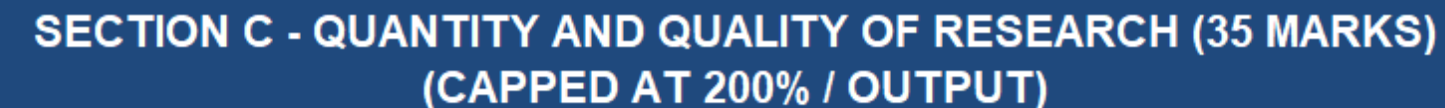

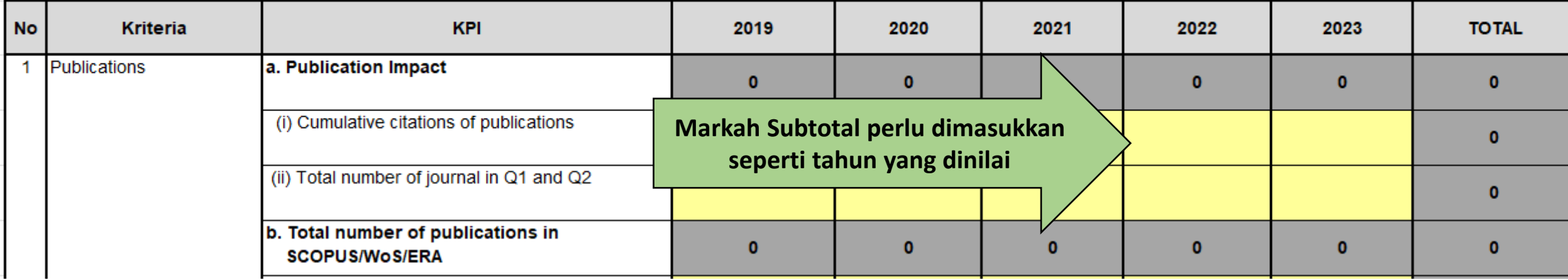